## [Issue No.] T99-0042

[Title] Provisions for discontinued production of MELSOFT MX Series communication support software tools [Page] 1/8 [Date of Issue] Sep., '04

[Relevant Models] MELSOFT MX Series communication support software tools MX Links, MX Chart, MX Monitor, MX Works

We thank you for your continued support for our MELSOFT MX Series communication support software tools.

Please be acknowledged that some of the MELSOFT MX Series communication support software tool products that have long been supported by you will be dropped from production as described below.

### 1. Products dropped from production

| Product name        | Model name                                                            |
|---------------------|-----------------------------------------------------------------------|
| Basic communication | SW3D5F-CSKP/SW3D5F-CSKP-5/SW3D5F-CSKP-10/SW3D5F-CSKP-20/SW3D5F-CSKP-V |
| support tool        | SW3D5F-CSKP-E/SW3D5F-CSKP-E5/SW3D5F-CSKP-E10/SW3D5F-CSKP-E20          |
| MX Links            | SW3D5F-CSKP-EV                                                        |
| Excel communication | SW3D5F-OLEX/SW3D5F-OLEX-5/SW3D5F-OLEX-10/SW3D5F-OLEX-V                |
| support tool        | SW3D5F-OLEX-E/SW3D5F-OLEX-E5/SW3D5F-OLEX-E10/SW3D5F-OLEX-EV           |
| MX Chart            |                                                                       |
| Monitoring tool     | SW3D5F-XMOP/SW3D5F-XMOP-5/SW3D5F-XMOP-10/SW3D5F-XMOP-V                |
| MX Monitor          | SW3D5F-XMOP-E/SW3D5F-XMOP-E5/SW3D5F-XMOP-E10/SW3D5F-XMOP-EV           |
| Set product         | SW3D5F-CSOLEX/SW3D5F-CSOLEX-E                                         |
| MX Works            | SW3D5F-CSXMOP/SW3D5F-CSXMOP-E                                         |

### 2. Production cease timing

- Order deadline : End of February 2005
- Production cease date : End of March 2005

### 3. Acceptance of repair

• Repair acceptance period : End of March 2012 (for seven years after cease of production)

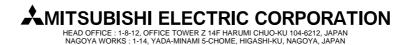

## [Issue No.] T99-0042

[Title] Provisions for discontinued production of MELSOFT MX Series communication support software tools [Page] 2/8 [Date of Issue] Sep., '04

[Relevant Models] MELSOFT MX Series communication support software tools MX Links, MX Chart, MX Monitor, MX Works

### 4. Replacement products and actions to be taken

| Product dropped from production                                  | Replacement product | Action to be taken                                                                                                    |  |  |  |  |
|------------------------------------------------------------------|---------------------|----------------------------------------------------------------------------------------------------|--|--|--|--|
| Basic communication support tool MX Links                        | MX Component        | Using MX Component (SWnD5C-ACT),                                                                                                    |  |  |  |  |
| SW3D5F-CSKP/SW3D5F-CSKP-5/                                       |                     | create a new communication program area.                                                                                                    |  |  |  |  |
| SW3D5F-CSKP-10/SW3D5F-CSKP-20/                                   | SWnD5C-ACT-J        | Refer to [(1) List of comparison between MX                                                                                                    |  |  |  |  |
| SW3D5F-CSKP-V <sup>*1</sup>                                      |                     | Component and MX Links functions].                                                                                                    |  |  |  |  |
| SW3D5F-CSKP-E/SW3D5F-CSKP-E5/                                    |                     | Refer to [(2) How to change a communication                                                                                                    |  |  |  |  |
| SW3D5F-CSKP-E10/SW3D5F-CSKP-E20/                                 | SWnD5C-ACT-E        | program for MX Links into the one for MX Component].                                                                                                    |  |  |  |  |
| SW3D5F-CSKP-E10/SW3D5F-CSKP-E20/<br>SW3D5F-CSKP-EV <sup>*1</sup> |                     | componentj.                                                                                                    |  |  |  |  |
| Excel communication support tool MX Chart                        | MX Sheet            | -                                                                                                    |  |  |  |  |
| SW3D5F-OLEX                                                      |                     |                                                                                                    |  |  |  |  |
| SW3D5F-OLEX-5                                                    | SW1D5C SHEET I      | Using the data conversion function of MX<br>Sheet, convert the MX Chart settings into the<br>settings for operation on MX Sheet.<br>Refer to [(3) List of comparison between MX |  |  |  |  |
| SW3D5F-OLEX-10                                                   | SW1D5C-SHEET-J      |                                                                                                    |  |  |  |  |
| SW3D5F-OLEX-V <sup>*1</sup>                                      |                     |                                                                                                    |  |  |  |  |
| SW3D5F-OLEX-E                                                    |                     |                                                                                                    |  |  |  |  |
| SW3D5F-OLEX-E5                                                   |                     | Sheet and MX Chart functions].                                                                                                    |  |  |  |  |
| SW3D5F-OLEX-E10                                                  | SW1D5C-SHEET-E      |                                                                                                    |  |  |  |  |
| SW3D5F-OLEX-EV <sup>*1</sup>                                     |                     |                                                                                                    |  |  |  |  |
| Monitoring tool MX Monitor                                       |                     |                                                                                                    |  |  |  |  |
| SW3D5F-XMOP                                                      |                     |                                                                                                    |  |  |  |  |
| SW3D5F-XMOP-5                                                    |                     |                                                                                                    |  |  |  |  |
| SW3D5F-XMOP-10                                                   |                     | Using SoftGOT (GTD2), examine creating a                                                                                                    |  |  |  |  |
| SW3D5F-XMOP-10<br>SW3D5F-XMOP-V <sup>*1</sup>                    | SoftGOT(GTD2)       | new tool.<br>Refer to [(4) List of comparison between                                                                                                    |  |  |  |  |
| SW3D5F-XMOP-E                                                    |                     | SoftGOT and MX Monitor functions].                                                                                                    |  |  |  |  |
| SW3D5F-XMOP-E5                                                   |                     |                                                                                                    |  |  |  |  |
| SW3D5F-XMOP-E10                                                  |                     |                                                                                                    |  |  |  |  |
| SW3D5F-XMOP-EV <sup>*1</sup>                                     |                     |                                                                                                    |  |  |  |  |
| Set product MX Works                                             | MX Works            | Using the data conversion function of MX                                                                                                    |  |  |  |  |
| SW3D5F-CSOLEX                                                    | SW1D5C-SHEETSET-J   | Sheet, convert the MX Links/MX Chart                                                                                                    |  |  |  |  |
| SW3D5F-CSOLEX-E                                                  | SW1D5C-SHEETSET-E   | settings into the settings for operation on MX<br>Sheet.                                                                                                    |  |  |  |  |
| SW3D5F-CSXMOP/SW3D5F-CSXMOP-E                                    | SoftGOT(GTD2)       | Using SoftGOT(GTD2), examine creating a new tool.                                                                                                    |  |  |  |  |

\*1: There are no replacement products for -V and -EV (updates).

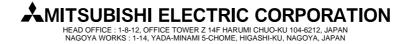

## [Issue No.] T99-0042

[Title] Provisions for discontinued production of MELSOFT MX Series communication support software tools [Page] 3/8 [Date of Issue] Sep., '04

[Relevant Models] MELSOFT MX Series communication support software tools MX Links, MX Chart, MX Monitor, MX Works

### (1) List of comparison between MX Component and MX Links functions

|                   | Item                                       | MX Component         | MX Links          |  |  |  |  |  |  |  |
|-------------------|--------------------------------------------|----------------------|-------------------|--|--|--|--|--|--|--|
|                   | Communication line opening                 | Available            |                   |  |  |  |  |  |  |  |
|                   | Communication line closing                 | Available            |                   |  |  |  |  |  |  |  |
|                   | Device batch-read                          | Available            |                   |  |  |  |  |  |  |  |
|                   | Device batch-write                         | Available            |                   |  |  |  |  |  |  |  |
|                   | Device random-read                         | Av                   | ailable           |  |  |  |  |  |  |  |
|                   | Device random-write                        | Available            |                   |  |  |  |  |  |  |  |
|                   | Buffer memory read                         | Available            |                   |  |  |  |  |  |  |  |
| Function          | Buffer memory write                        | Av                   | ailable           |  |  |  |  |  |  |  |
|                   | Clock data read                            | Available            | Not available     |  |  |  |  |  |  |  |
|                   | Clock data write                           | Available            | Not available     |  |  |  |  |  |  |  |
|                   | PLC CPU type read                          | Av                   | ailable           |  |  |  |  |  |  |  |
|                   | Remote Run/Stop/Pause                      | Av                   | ailable           |  |  |  |  |  |  |  |
|                   | Device status monitor                      | Available            | Not available     |  |  |  |  |  |  |  |
|                   | Gets error message                         | Available            | Not available     |  |  |  |  |  |  |  |
|                   | Accessing the shared devices (EM/ED)       | Not available        | Available         |  |  |  |  |  |  |  |
|                   | A series (including motion controller CPU) | Av                   | ailable           |  |  |  |  |  |  |  |
|                   | QnA series                                 | Av                   | ailable           |  |  |  |  |  |  |  |
|                   | High Performance model QCPU                | Av                   | ailable           |  |  |  |  |  |  |  |
| Support CPU       | Basic model QCPU                           | Available            | Not available     |  |  |  |  |  |  |  |
|                   | Process control CPU                        | Available            | Not available     |  |  |  |  |  |  |  |
|                   | PC CPU                                     | Available            | Not available     |  |  |  |  |  |  |  |
|                   | SX Controler(QSS)                          | Available            | Not available     |  |  |  |  |  |  |  |
|                   | CPU COM communication                      | Av                   | ailable           |  |  |  |  |  |  |  |
|                   | CPU USB communication                      | Available            |                   |  |  |  |  |  |  |  |
|                   | Ethernet communication                     | Available            |                   |  |  |  |  |  |  |  |
|                   | Computer link communication                | Available            |                   |  |  |  |  |  |  |  |
|                   | MELSECNET/II communication                 | Av                   | ailable           |  |  |  |  |  |  |  |
|                   | MELSECNET/10 communication                 | Av                   | ailable           |  |  |  |  |  |  |  |
| Support           | MELSECNET/H communication                  | Av                   | ailable           |  |  |  |  |  |  |  |
| communication     | CC-Link communication                      | Av                   | ailable           |  |  |  |  |  |  |  |
| route             | CC-Link G4 communication                   | Av                   | ailable           |  |  |  |  |  |  |  |
|                   | CPU board communication                    | Av                   | ailable           |  |  |  |  |  |  |  |
|                   | AF communication                           | Available            |                   |  |  |  |  |  |  |  |
|                   | GX Simulator communication                 | Av                   | ailable           |  |  |  |  |  |  |  |
|                   | Modem communication                        | Available            | Not available     |  |  |  |  |  |  |  |
|                   | GOT gateway function communication         | Available            | Not available     |  |  |  |  |  |  |  |
|                   | Q series bus communication                 | Available            | Not available     |  |  |  |  |  |  |  |
|                   |                                            | Visual C++6.0        | Visual C++4.2/5/6 |  |  |  |  |  |  |  |
|                   |                                            | Visual C++.NET2003   | Visual Basic4/5/6 |  |  |  |  |  |  |  |
|                   |                                            | Visual Basic6.0      |                   |  |  |  |  |  |  |  |
| Programming lar   | nguage                                     | Visual Basic.NET2003 |                   |  |  |  |  |  |  |  |
|                   |                                            | ExcelVBA             |                   |  |  |  |  |  |  |  |
|                   |                                            | AccessVBA            |                   |  |  |  |  |  |  |  |
|                   |                                            | VBScript             |                   |  |  |  |  |  |  |  |
| System software   |                                            | Windows 95/98/Me/    | Windows 95/98/    |  |  |  |  |  |  |  |
| = jotein sorthare |                                            | NT4.0/2000/XP        | NT4.0             |  |  |  |  |  |  |  |

## AMITSUBISHI ELECTRIC CORPORATION

HEAD OFFICE : 1-8-12, OFFICE TOWER Z 14F HARUMI CHUO-KU 104-6212, JAPAN NAGOYA WORKS : 1-14, YADA-MINAMI 5-CHOME, HIGASHI-KU, NAGOYA, JAPAN

### [Issue No.] T99-0042

[Title] Provisions for discontinued production of MELSOFT MX Series communication support software tools [Page] 4/8 [Date of Issue] Sep., '04

[Relevant Models] MELSOFT MX Series communication support software tools MX Links, MX Chart, MX Monitor, MX Works

#### (2) How to change a communication program for MX Links into the one for MX Component The following provides how to change a communication program for MX Links into the one for MX Component. (Execution conditions for program example) • Personal computer-computer link communication is made. • The logical station number set on MX Links is "1". • 10 points are batch-read from the PLC device "D0". (a) Communication program example of MX Links (before change) (In the case of Visual Basic) (In the case of Visual C++) Private Sub Command1 Click() void CSampleDlg::OnButton1() Dim rtn As Integer ł Dim Path As Long short rtn ; Dim data(10) As Integer long path; short data[10]; rtn = mdOpen(31, -1, Path)short size; rtn = mdReceive(Path, 1, DevD, 0, 20, data(0))rtn = mdClose(Path)size = 20: rtn = mdOpen(31, -1, &path);End Sub rtn = mdReceive(path,1,DevD,0,&size,data); rtn = mdClose(path); }

#### (b) Procedure for replacement by MX Component and communication program example (after change) 1) Make communication settings

Make settings in a wizard-driven interactive manner.

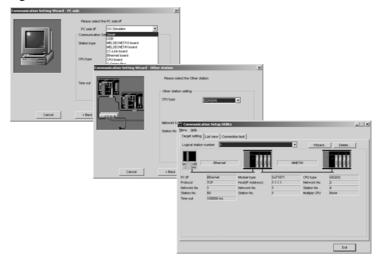

\* On MX Component, all supported communication routes are set by this communication setup utility. The logical station numbers are managed together as one regardless of the communication routes.
 (MX Links has a communication setup utility for each communication route (channel). The logical station number is managed on each communication route.)

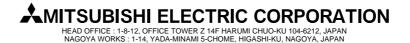

## [Issue No.] T99-0042

[Title] Provisions for discontinued production of MELSOFT MX Series communication support software tools [Page] 5/8 [Date of Issue] Sep., '04

[Relevant Models] MELSOFT MX Series communication support software tools MX Links, MX Chart, MX Monitor, MX Works

### 2) Perform programming

(In the case of Visual Basic)

| i | 5 | . I | Fo | or | 'n | ٦Ĵ | l |   |   |   |    |   |    |    |      |    |   |   |   |   |   |   |   |   |   |   | L | _  | l |   | I. | ×  | 1 |
|---|---|-----|----|----|----|----|---|---|---|---|----|---|----|----|------|----|---|---|---|---|---|---|---|---|---|---|---|----|---|---|----|----|---|
| - | · | •   | •  | •  | •  | •  | • | • | • | • | •  | • | •  | •  | •    | •  | • | • | • | • | • | • | • | • | • | • | • | •  |   | • | •  | •  |   |
| • | · | ·   | •  | ·  | ·  | ·  | • | · | · | • | •  | • | •  | ·  | ·    | •  | · | · | · | • | • | · | · | • | · | • | · | •  | • | · | ·  | ·  | • |
|   | · | ·   | •  | •  | ·  | •  | • | · | • | • | •  | • | •  | •  | ·    | •  | • | · | • | • | • | • | · | • | · | • | • | •  | • | • | •  | •  | • |
|   | · | ·   | ·  | ·  | ·  | ·  | · | · | · | · | ·  | · | ·  | ·  | ·    | ·  | · | · | · | · | · | · | · | • | · | · | · | ·  | · | · | •  | ·  | • |
|   | • | ·   | •  | •  | ·  | •  | • | · | • | • | •  | • | •  | •  | ·    | •  | • | · | • | • | • | • | · | • | · | • | • | •  | • | • | •  | •  | • |
|   | • | •   |    |    |    |    |   |   |   |   |    |   |    |    |      |    |   |   |   |   |   | 4 | • | • | • |   |   |    |   |   | •  |    |   |
|   | • |     |    |    |    |    |   |   |   |   |    |   |    |    |      |    |   |   |   |   |   | н |   |   |   |   |   |    |   |   |    |    |   |
|   | • | •   | ·  | ·  |    |    |   |   |   |   |    |   |    |    |      |    |   |   |   |   |   | н |   |   | • |   | · |    | · | · |    | ·  |   |
|   | • |     |    |    |    |    |   |   |   |   | n, |   | nn |    |      | 41 |   |   |   |   |   | н |   |   |   |   |   |    |   |   |    |    |   |
|   |   |     |    |    |    |    |   |   |   |   | μų | л | ш  | IC | IL I | u, |   |   |   |   |   | н |   |   |   |   |   |    | _ |   | -  | ь. |   |
|   |   |     |    |    |    |    |   |   |   |   |    |   |    |    |      |    |   |   |   |   |   | н |   |   |   |   |   |    | r |   |    | Ŀ. |   |
|   |   |     |    |    |    |    |   |   |   |   |    |   |    |    |      |    |   |   |   |   |   | н |   |   |   |   |   |    |   |   |    | Ŀ. |   |
|   |   |     |    |    | 4  | _  | _ | _ | _ | _ | _  | _ | _  | _  | _    | _  | _ | _ | _ | _ | _ |   |   |   |   |   |   | 12 |   |   |    | ч. |   |
|   |   |     |    |    |    |    |   |   |   |   |    |   |    |    |      |    |   |   |   |   |   |   |   |   |   |   |   |    |   |   |    |    |   |
|   |   |     |    |    |    |    |   |   |   |   |    |   |    |    |      |    |   |   |   |   |   |   |   |   |   |   |   |    |   |   |    |    |   |
|   |   |     |    |    |    |    |   |   |   |   |    |   |    |    |      |    |   |   |   |   |   |   |   |   |   |   |   |    |   |   |    |    |   |
|   |   |     |    |    |    |    |   |   |   |   |    |   |    |    |      |    |   |   |   |   |   |   |   |   |   |   |   |    |   |   |    |    |   |
|   |   |     |    |    |    |    |   |   |   |   |    |   |    |    |      |    |   |   |   |   |   |   |   |   |   |   |   |    |   |   |    |    |   |
|   |   |     |    |    |    |    |   |   |   |   |    |   |    |    |      |    |   |   |   |   |   |   |   |   |   |   |   |    |   |   |    |    |   |

| Properties - ActEasyIF1 |            |  |  |  |  |  |  |  |  |
|-------------------------|------------|--|--|--|--|--|--|--|--|
| ActEasyIF1 ActEasyIF    |            |  |  |  |  |  |  |  |  |
| Alphabetic Categorized  | ]          |  |  |  |  |  |  |  |  |
| (Name)                  | ActEasyIF1 |  |  |  |  |  |  |  |  |
| ActLogicalStationNumber | 1          |  |  |  |  |  |  |  |  |
| ActPassword             |            |  |  |  |  |  |  |  |  |
| Index                   |            |  |  |  |  |  |  |  |  |
| Left                    | 3600       |  |  |  |  |  |  |  |  |
| Tag                     |            |  |  |  |  |  |  |  |  |
| Тор                     | 960        |  |  |  |  |  |  |  |  |

Paste a communication control to a form, and set the logical station number to the property. Change the program as described below.

Private Sub Command1\_Click() Dim rtn As Long Dim data(10) As Integer rtn = ActEasyIF1.Open() rtn = ActEasyIF1.ReadDeviceBlock2("D0",10, data(0)) rtn = ActEasyIF1.Close() End Sub

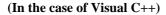

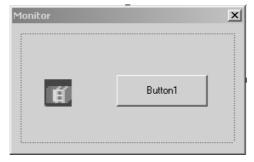

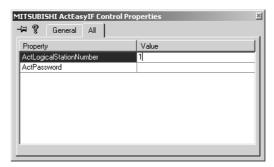

Paste a communication control to a form, and set the logical station number to the property. Change the program as described below.

```
void CSampleDlg::OnButton1()
{
    long rtn;
    short data[10];
    rtn = m_ActEasyIF.Open();
    rtn = m_ActEasyIF.ReadDeviceBlock2(_T("D0"),10,data);
    rtn = m_ActEasyIF.Close();
}

MITSUBISHI ELECTRIC CORPORATION
    HEAD OFFICE :1-8-12, OFFICE TOWER Z 14F HARUMI CHUO-KU 104-6212, JAPAN
    NAGOYA WORKS :1-14, YADA-MINAMI S-CHOME, HIGASHI-KU, NAGOYA, JAPAN
```

## [Issue No.] T99-0042

[Title] Provisions for discontinued production of MELSOFT MX Series communication support software tools [Page] 6/8 [Date of Issue] Sep., '04

[Relevant Models] MELSOFT MX Series communication support software tools MX Links, MX Chart, MX Monitor, MX Works

### (c) Comparison between MX Links and MX Component programs

| (In the case of Visual Basic)                                                                                                    |                                                                                                    |
|----------------------------------------------------------------------------------------------------|----------------------------------------------------------------------------------------------------|
| MX Links                                                                                                    | MX Component                                                                                                    |
| Private Sub Command1_Click()<br>Dim rtn As Integer<br>Dim Path As Long<br>Dim data(10) As Integer                                    | Private Sub Command1_Click()<br>Dim rtn As Long<br>Dim data(10) As Integer                                                    |
| rtn = mdOpen(31, -1, Path)<br>rtn = mdReceive(Path, 1, DevD, 0, 20, data(0))<br>rtn = mdClose(Path)                                  | rtn = ActEasyIF1.Open()<br>rtn = ActEasyIF1.ReadDeviceBlock2("D0",10, data(0))<br>rtn = ActEasyIF1.Close()                    |
| End Sub                                                                                                    | End Sub                                                                                                    |
| ( <b>In the case of Visual C++</b> )<br>MX Links                                                                                     | MX Component                                                                                                    |
| <pre>void CSampleDlg::OnButton1() {     short rtn ;     long path;     short data[10];     short size;</pre>                         | <pre>void CSampleDlg::OnButton1() {     long rtn;     short data[10];</pre>                                                   |
| <pre>size = 20;<br/>rtn = mdOpen(31,-1,&amp;path);<br/>rtn = mdReceive(path,1,DevD,0,&amp;size,data);<br/>rtn = mdClose(path);</pre> | <pre>rtn = m_ActEasyIF.Open();<br/>rtn = m_ActEasyIF.ReadDeviceBlock2(_T("D0"),10,data);<br/>rtn = m_ActEasyIF.Close();</pre> |
| }                                                                                                    | }                                                                                                    |

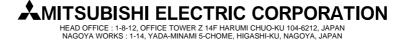

## [Issue No.] T99-0042

[Title] Provisions for discontinued production of MELSOFT MX Series communication support software tools [Page] 7/8 [Date of Issue] Sep., '04

[Relevant Models] MELSOFT MX Series communication support software tools MX Links, MX Chart, MX Monitor, MX Works

### (3) List of comparison between MX Sheet and MX Chart functions

|                      | ltem                                 | MX Sheet                     | MX Chart            |  |  |  |  |  |
|----------------------|--------------------------------------|------------------------------|---------------------|--|--|--|--|--|
|                      | Number of cell areas that can be set | 1000/1 Ex                    | cel Book            |  |  |  |  |  |
|                      | Number of device points/cell area    | 1000 points                  |                     |  |  |  |  |  |
| Monitor              | Communication interval               | From 0.1 seconds on          | From 0.5 seconds on |  |  |  |  |  |
|                      | Number of CSV logging save points    | 1000 points                  | Not available       |  |  |  |  |  |
|                      | Number of CSV logging save lines     | 9999999 lines                | Not available       |  |  |  |  |  |
|                      | Number of cell areas that can be set | 100/1 Ex                     | cel Book            |  |  |  |  |  |
|                      | Number of device points/cell area    | 256 p                        | oints               |  |  |  |  |  |
| Lastina              | Number of logging lines/cell area    | 65536 lines                  | 2000 lines          |  |  |  |  |  |
| Logging              | Communication interval               | From 0.1 seconds on          | From 1 second on    |  |  |  |  |  |
|                      | Number of CSV logging save points    | 256 points                   | Not available       |  |  |  |  |  |
|                      | Number of CSV logging save lines     | 9999999 lines                | Not available       |  |  |  |  |  |
|                      | Number of cell areas that can be set | 1000/1 Ex                    | cel Book            |  |  |  |  |  |
| Write                | Number of device points/cell area    | 1000                         | points              |  |  |  |  |  |
|                      | Communication interval               | From 0.1 seconds on          | From 0.5 seconds on |  |  |  |  |  |
|                      | Number of cell areas that can be set | 100/1 Excel Book             |                     |  |  |  |  |  |
| A 1                  | Number of device points/cell area    | 300 p                        | oints               |  |  |  |  |  |
| Alarm summary        | Number of history lines/cell area    | 65536 lines                  | 300 lines           |  |  |  |  |  |
|                      | Communication interval               | From 0.1 seconds on          | From 0.5 seconds on |  |  |  |  |  |
|                      | Number of cell areas that can be set | 500/1 Ex                     | cel Book            |  |  |  |  |  |
| Comment              | Number of device points/cell area    | 1 pc                         | oint                |  |  |  |  |  |
| Comment              | Number of comments/cell area         | 1000 co                      | mments              |  |  |  |  |  |
|                      | Communication interval               | From 0.1 seconds on          | From 0.5 seconds on |  |  |  |  |  |
| A                    | Time designation                     | Avai                         | lable               |  |  |  |  |  |
| Automatic            | Device trigger designation           | Available                    | Not available       |  |  |  |  |  |
| save/automatic print | Automatic save format                | ExcelBook,CSV,HTML ExcelBook |                     |  |  |  |  |  |
|                      | Monitor                              | Available                    |                     |  |  |  |  |  |
| 1 shot communication | Logging                              | Avai                         | lable               |  |  |  |  |  |
| 1 shot communication | Write                                | Avai                         | lable               |  |  |  |  |  |
|                      | Comment                              | Available                    | Not available       |  |  |  |  |  |
| Maara                | Read function                        | Not available                | Available           |  |  |  |  |  |
| Macro                | Write function                       | Not available                | Available           |  |  |  |  |  |

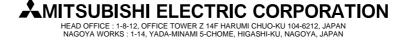

## [Issue No.] T99-0042

[Title] Provisions for discontinued production of MELSOFT MX Series communication support software tools [Page] 8/8 [Date of Issue] Sep., '04

[Relevant Models] MELSOFT MX Series communication support software tools MX Links, MX Chart, MX Monitor, MX Works

### (4) List of comparison between SoftGOT and MX Monitor functions

|                     | Item                                      | SoftGOT(GTD2) | MX Monitor               |  |  |  |  |  |
|---------------------|-------------------------------------------|---------------|--------------------------|--|--|--|--|--|
|                     | Graphic display                           | Available     | Available (XMPICTUR.OCX) |  |  |  |  |  |
| Part display        | Blink display                             | Available     | Available (XMBLINK.OCX)  |  |  |  |  |  |
|                     | Comment display                           | Available     | Available (XMCMNT.OCX)   |  |  |  |  |  |
|                     | Level display                             | Available     | Available (XMLEVEL.OCX)  |  |  |  |  |  |
|                     | Line graph display                        | Available     | Available (XMLINGRF.OCX) |  |  |  |  |  |
| Graph display       | Trend graph display                       | Available     | Available (XMTREND.OCX)  |  |  |  |  |  |
| Graph display       | Bar graph display                         | Available     | Available (XMBARGRF.OCX) |  |  |  |  |  |
|                     | Pareto chart display                      | Not available | Available (XMPALLET.OCX) |  |  |  |  |  |
|                     | Historical trend graph display            | Available     | Available (XMHSTTRD.OCX) |  |  |  |  |  |
| Block display/input | Numeric block data display/input          | Available     | Available (XMNUMBLI.OCX) |  |  |  |  |  |
| BIOCK display/input | Character string block data display/input | Available     | Available (XMSTRBLI.OCX) |  |  |  |  |  |
|                     | Numeric data display/input                | Available     | Available (XMNUMDAT.OCX) |  |  |  |  |  |
| Display/input       | Character string data display/input       | Available     | Available (XMSTRDAT.OCX) |  |  |  |  |  |
|                     | Bit device operation (bit input)          | Available     | Available (XMBITOPR.OCX) |  |  |  |  |  |
| Input               | Word write                                | Available     | Available (XMWRWORD.OCX) |  |  |  |  |  |
| Input               | Bit write                                 | Available     | Available (XMWRBIT.OCX)  |  |  |  |  |  |
|                     | Event occurrence                          | Available     | Available (XMEVENT.OCX)  |  |  |  |  |  |
|                     | Snap shot                                 | Available     | Available (XMSNPSHT.OCX) |  |  |  |  |  |
| Other               | Alarm display                             | Available     | Available (XMCATION.OCX) |  |  |  |  |  |
| Oulei               | Alarm summary display                     | Available     | Available (XMALMSMR.OCX) |  |  |  |  |  |
|                     | Error                                     | -             | Available (XMERROR.OCX)  |  |  |  |  |  |
|                     | Clock display                             | Available     | Available (XMCLOCK.OCX)  |  |  |  |  |  |

Windows, Visual C++ and Visual Basic are the registered trademarks of Microsoft Corporation in the United States and/or other countries.

Ethernet is the registered trademark of Xerox Co. Ltd. in the United States.

Other company and product names herein are either trademarks or registered trademarks of their respective owners.

<sup>®</sup> and TM are omitted in this news.

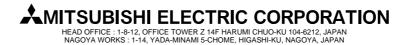